# **Créer son site web en php : envoi de mails**

- Objet : envoyer des mails en php
- Niveau requis : avisé
- Commentaires : développement, php, système linux, auto-hébergement
- Débutant, à savoir : [Utiliser GNU/Linux en ligne de commande, tout commence là !.](http://debian-facile.org/doc:systeme:commandes:le_debianiste_qui_papillonne)

# **Introduction**

Configurer son système pour l'envoi de mail en php.

Le contexte, l'auto-hébergement.

Deux solutions, msmtp ou postfix.

La première solution permet d'envoyer des mails depuis son site en se servant du client msmtp et d'un serveur SMTP extérieur, comme celui de google qui fait office de relais.

L'avantage de cette première solution est d'être légère et facile, évitant d'avoir à gérer un serveur IMAP et SMTP. Le désavantage c'est que le site pourra seulement émettre des mails, mais pas en recevoir sur sa propre adresse mail bien officielle et qui serait celle du domaine. Si on veut que son site puisse recevoir des messages, le travail sera côté développement php, par exemple, en proposant au visiteur du site une page du site consacrée à l'envoi de messages via un simple submit qui envoie à une adresse mail dédiée au site les messages ainsi rédigés. Bref, dans ce cas, on utilise les serveurs SMPT des autres.

La deuxième solution, c'est d'installer un client ET un serveur SMTP, comme postfix, mais cela impose si on fait de l'auto-hébergement d'ouvrir le port 22 de sa box, et donc d'apprendre à sécuriser un serveur SMTP.

## **msmtp**

### **Installation et paramétrage**

On installe les outils d'envoi de mail :

apt install msmtp msmtp-mta

\* On édite le fichier de configuration de msmtp /etc/msmtprc pour se servir du serveur SMTP de son fournisseur de domaine, par exemple gandi.

vim /etc/msmtprc

account default host mail.gandi.net from admin@comgocom.pw

```
auto_from off
add missing from header on
auth plain
port 587
user application@comgocom.pw
password mot-de-passe-de-l'adresse-mail-gandi-associée-au-nom-de-domaine-du-
site-web
logfile /var/log/msmtp
tls on
tls_starttls on
tls trust file /etc/ssl/certs/ca-certificates.crt
```
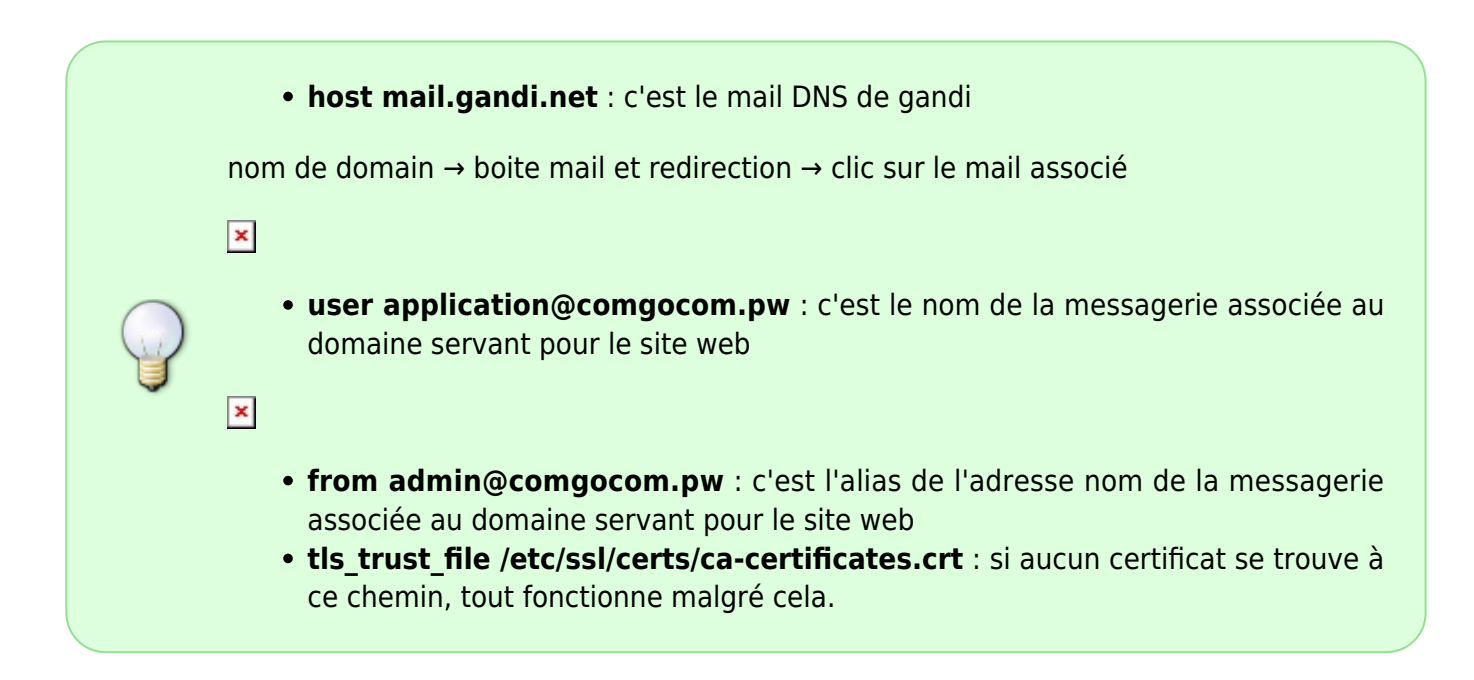

On édite le fichier php.ini d'apache pour utiliser cette configuration lors de l'utilisation de la fonction php mail()

vim /etc/php/7.3/apache2/php.ini

sendmail\_path = /usr/bin/msmtp -t

utilisation en php

Il ne reste plus qu'à ajouter au code source de son site, une fonction php qui permet d'envoyer un mail.

Il faut bien sûr que le site est récupéré et conservé l'adresse à laquelle la fonction d'envoi s'adresse.

```
 private function envoyerMailConfirmation($pseudo, $destinataire,
$prenom, $nom, $motpasse)
     {
        md5microtime}(\text{TRUE}) * 100000);
         // Préparation du mail contenant le lien d'activation
         $sujet = "Activer votre compte" ;
```

```
 $entete = "From: inscription@essai.local" ;
         $message = 'Bienvenue '.$prenom. ' '.$nom.',
         Votre pseudonyme est '.$pseudo.'.
         Votre mot de passe est '.$motpasse.'.
         Votre cle est : '.$cle.'
         Pour activer votre compte, veuillez cliquer sur le lien ci dessous
         ou copier/coller dans votre navigateur internet.
http://mondomaine.bla_ou_localhost/public/pages/activationMail.php?log='.url
encode($pseudo).'&cle='.urlencode($cle).'
 ---------------
         Ceci est un mail automatique, Merci de ne pas y répondre.';
         mail($destinataire, $sujet, utf8_decode($message), $entete) ; //
Envoi du mail
         $this->requete->insererCle($pseudo, $cle);
     }
```
• La personne ayant pour adresse mail \$destinataire recevra un mail contenant son pseudo son mot de passe et une clé.

C'est là un exemple, et pour le faire fonctionner, il faut créer une page "activationMail.php" sur son site où le lien dans le mail faire arriver.

Pour tester en ligne de commandes php, il faut paramétrer le cli :

```
vim /etc/php/7.3/cli/php.ini
```

```
sendmail path = /usr/bin/msmtp -t
```
### **Paramétrage du DNS de son fournisseur de domaine**

```
\pmb{\times}
```
Dans cet exemple, à partir de la configuration DNS par défaut qui correspond au nom de domaine comgocom.pw :

- Les champs de **type A** permettent de rejoindre une box machin chose 1 d'ip 78.115.221.146 ou la box machin\_chose\_2 qui sont paramétrées pour rediriger le port 80 vers une machine sur laquelle tourne apache2 et qui possède le code source du site.
- Le dernier champ **CNAME** a été ajouté pour créer un alias [www.comgocom.pw](http://www.comgocom.pw) qui pointe sur comgocom.pw

#### **Autres configurations pour l'envoi de mail en PHP depuis le site**

/etc/hosts

more /etc/hosts

```
127.0.0.1 localhost
127.0.1.1 Eve
192.168.0.18 db
192.168.0.18 comgocom.pw
192.168.1.80 comgocom.pw
# The following lines are desirable for IPv6 capable hosts
::1 localhost ip6-localhost ip6-loopback
ff02::1 ip6-allnodes
ff02::2 ip6-allrouters
```
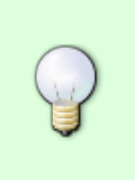

- 192.168.0.18 comgocom.pw : c'est l'ip fixée à cette adresse au niveau du routeur de la box machin 1 sur laquelle est redirigé le port 80
- 192.168.1.80 comgocom.pw : c'est l'ip fixée à cette adresse au niveau du routeur de la box\_machin\_2 …

# **postfix**

Il faut aller sur le compte de son fournisseur d'accès internet et rediriger le port 25 sur l'ip fixe de la machine où est installé postfix.

Il faut décocher la case "Autoriser l'envoi de courriels…" pour émettre depuis postfix

 $\pmb{\times}$ 

#### **Installations et configurations**

Pour utiliser le client mail en ligne de commande

apt install mailutils

• Pour utiliser la commande dig (info sur dns reverse)

```
apt install dnsutils
```
Pour créer des clés d'authentification dns

```
apt-get install opendkim opendkim-tools
```
#### apt install postfix

Lors de l'installation de postfix répondre :

- Site internet
- Nom du domaine des adresses mails, ici comgocom.pw

#### **Configuration de postfix /etc/postfix/main.cf**

```
kate /etc/postfix/main.cf
```

```
# See /usr/share/postfix/main.cf.dist for a commented, more complete version
# Debian specific: Specifying a file name will cause the first
# line of that file to be used as the name. The Debian default
# is /etc/mailname.
#myorigin = /etc/mailname
smtpd_banner = $myhostname ESMTP $mail_name (Debian/GNU)
bif f = no# appending .domain is the MUA's job.
append dot mydomain = no
# Uncomment the next line to generate "delayed mail" warnings
#delay warning time = 4h
readme directory = no# See http://www.postfix.org/COMPATIBILITY README.html -- default to 2 on
# fresh installs.
compatibility level = 2# TLS parameters
smtpd tls cert file=/etc/ssl/certs/ssl-cert-snakeoil.pem
smtpd tls key file=/etc/ssl/private/ssl-cert-snakeoil.key
smtpd_use_tls=yes
smtpd tls session cache database = btree: {data directory}/smtpd scache
smtp tls session cache database = btree: {ddata directory}/smtp scache
# See /usr/share/doc/postfix/TLS_README.gz in the postfix-doc package for
# information on enabling SSL in the smtp client.
```
smtpd\_relay\_restrictions = permit mynetworks permit sasl authenticated

```
Last update:<br>28/12/2020 20:58
                              28/12/2020 20:58 utilisateurs:hypathie:tutos:php-envoi-de-mails http://debian-facile.org/utilisateurs:hypathie:tutos:php-envoi-de-mails
```

```
defer unauth destination
myhostname = comqu.com.pyalias_maps = hash:/etc/aliases
alias database = hash:/etc/aliases
#myorigin = /etc/mailname
mydestination = $myhostname, comgocom.pw, Eve, localhost.$mydomain,
$mydomain
relavhost =mynetworks = 127.0.0.0/8 192.168.1.0/24 192.168.0.0/24
[::ffff:127.0.0.0]/104 [::1]/128
mailbox size limit = 0recipient delimiter = +\text{interfaces} = \text{all}inet_protocols = all
```
kate /etc/hosts

```
127.0.0.1 localhost
127.0.1.1 Eve
192.168.0.18 db
192.168.0.18 comgocom.pw mail.comgocom.pw
192.168.1.80 comgocom.pw mail.comgocom.pw
# The following lines are desirable for IPv6 capable hosts
::1 localhost ip6-localhost ip6-loopback
ff02::1 ip6-allnodes
ff02::2 ip6-allrouters
```
Pour changer le nom de la machine par le nom de domaine, pour que le mail envoyé le soit …@domain au lieu de …@hostname

hostnamectl set-hostname comgocom.pw

kate /etc/aliases

# /etc/aliases mailer-daemon: postmaster postmaster: root nobody: root hostmaster: root usenet: root news: root webmaster: root www: root ftp: root abuse: root noc: root security: root root: nathalie admin: nathalie

Pour régénérer le fichier aliases.db

newaliases

#### **Configuration de OpenDKIM**

kate /etc/opendkim.conf

On modifie la ligne commençant par Socket pour mettre ceci :

Socket inet:12301@localhost

Connexion du mail avec Postfix:

kate /etc/default/opendkim

SOCKET="inet:12301@localhost"

Configurer postfix pour qu'il utilise le mail :

kate /etc/postfix/main.cf

On ajoute les deux lignes suivantes :

milter  $protocol = 2$  $mitter$  default action = accept

systemctl restart postfix

créer les dossiers pour ranger les clés :

mkdir /etc/opendkim && mkdir /etc/opendkim/keys

Le fichier définissant les hosts de confiance

kate /etc/opendkim/TrustedHosts

127.0.0.1 localhost 192.168.0.1/24 192.168.1.1/24

```
*.comgocom.pw
```
créer les tables des clés :

kate /etc/opendkim/KeyTable

```
mail. domainkey.comgocom.pw
comgocom.pw:mail:/etc/opendkim/keys/comgocom.pw/mail.private
```
Déclarer les adresses mails qui correspondent aux clés :

```
kate /etc/opendkim/SigningTable
```
\*@comgocom.pw mail.\_domainkey.comgocom.pw

Générer les clés :

cd /etc/opendkim/keys

mkdir comgocom.pw

cd comgocom.pw

opendkim-genkey -s mail -d comgocom.pw

chown opendkim:opendkim mail.private

Prendre le contenu de /etc/opendkim/keys/comgocom.pw/mail.txt pour mettre dans le DNS de gandi, ajout d'un TXT

more /etc/opendkim/keys/comgocom.pw/mail.txt

```
mail. domainkey IN TXT ( "v=DKIM1; h=sha256; k=rsa; "
"p=MIIBIjANBgkqhkiG9w0BAQEFAAOCAQ8AMIIBCgKCAQEA0+srrYaYVjb47PPRNKnmw9SpDaLyZ
DyF74g2xhfbo+Hg0OeOSGiTLVb9YBMQnWrAcWHroUDJr6lSjDpQ/A4aON+XAdyHGmdaC/idLYLkI
IwDxoLQBGJrfjfhf+pVaQj3sWI0
IiTIOltzyiIK4k7yNlaZqcpfOp2i2bP0adcfPyRFdqcWKob0bHStk2OFGRTq8C9YxhdatHM1yW"
"YmeWelo1xH99D79XAjt59CAyf3QiLcI8cfzTkD/846VKPr2ooObP5mMIpOTqO74euIRSRrtYktT
DYlbxbGLfb3q7gdObSfLP18b0blneCE2Osd3Q0E1KW98d80ESEmZJRyyhI0TwIDAQAB")
--- DKIM key mail for comgo
com.pw
```
 $\pmb{\times}$ 

service postfix restart

service opendkim restart

#### **Autres commandes utiles**

• Logs

tail /var/log/mail.info

ls -lrt /var/log

From: <http://debian-facile.org/> - **Documentation - Wiki**

Permanent link: **<http://debian-facile.org/utilisateurs:hypathie:tutos:php-envoi-de-mails>**

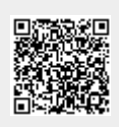

Last update: **28/12/2020 20:58**